# ASA 8.3及更高版本:使用MPF配置設定 SSH/Telnet/HTTP連線超時示例

### 目錄

[簡介](#page-0-0) [必要條件](#page-0-1) [需求](#page-0-2) [採用元件](#page-0-3) [慣例](#page-1-0) [設定](#page-1-1) [網路圖表](#page-1-2) [組態](#page-1-3) [Ebryonic超時](#page-10-0) [疑難排解](#page-10-1) [相關資訊](#page-10-2)

# <span id="page-0-0"></span>簡介

本文檔提供了思科自適應安全裝置(ASA)的示例配置,該配置包含特定應用(如 SSH/Telnet/HTTP)的超時版本8.3(1)及更高版本,而不是適用於所有應用的超時版本。此配置示 例使用思科自適應安全裝置(ASA)版本7.0中引入的模組化策略框架(MPF)。有關詳細資訊,請參閱 [使用模組化策略框架](//www.cisco.com/en/US/docs/security/asa/asa71/configuration/guide/mpc.html)。

在此示例配置中,Cisco ASA配置為允許工作站(10.77.241.129)通過Telnet/SSH/HTTP連線到路由 器後面的遠端伺服器(10.1.1.1)。還配置了Telnet/SSH/HTTP流量的單獨連線超時。所有其他TCP流 量繼續具有與timeout conn 1:00:00關聯的正常連線超時值。

請參閱[PIX/ASA 7.x及更高版本/FWSM:使用MPF配置示例設定SSH/Telnet/HTTP連線超](/content/en/us/support/docs/security/asa-5500-x-series-next-generation-firewalls/68332-pix7x-connection-timeout.html)時,適用於 版本8.2及更低版本的Cisco ASA上的相同配置。

# <span id="page-0-1"></span>必要條件

### <span id="page-0-2"></span>需求

本文件沒有特定需求。

#### <span id="page-0-3"></span>採用元件

本文檔中的資訊基於採用自適應安全裝置管理器(ASDM)6.3的Cisco ASA安全裝置軟體版本8.3(1)。

本文中的資訊是根據特定實驗室環境內的裝置所建立。文中使用到的所有裝置皆從已清除(預設

)的組態來啟動。如果您的網路正在作用,請確保您已瞭解任何指令可能造成的影響。

#### <span id="page-1-0"></span>慣例

請參閱[思科技術提示慣例以瞭解更多有關文件慣例的資訊。](/content/en/us/support/docs/dial-access/asynchronous-connections/17016-techtip-conventions.html)

### <span id="page-1-1"></span>設定

本節提供用於設定本文件中所述功能的資訊。

註:使用[Command Lookup Tool\(](//tools.cisco.com/Support/CLILookup/cltSearchAction.do)僅限[註冊客](//tools.cisco.com/RPF/register/register.do)戶)可獲取本節中使用的命令的詳細資訊。

#### <span id="page-1-2"></span>網路圖表

本檔案會使用以下網路設定:

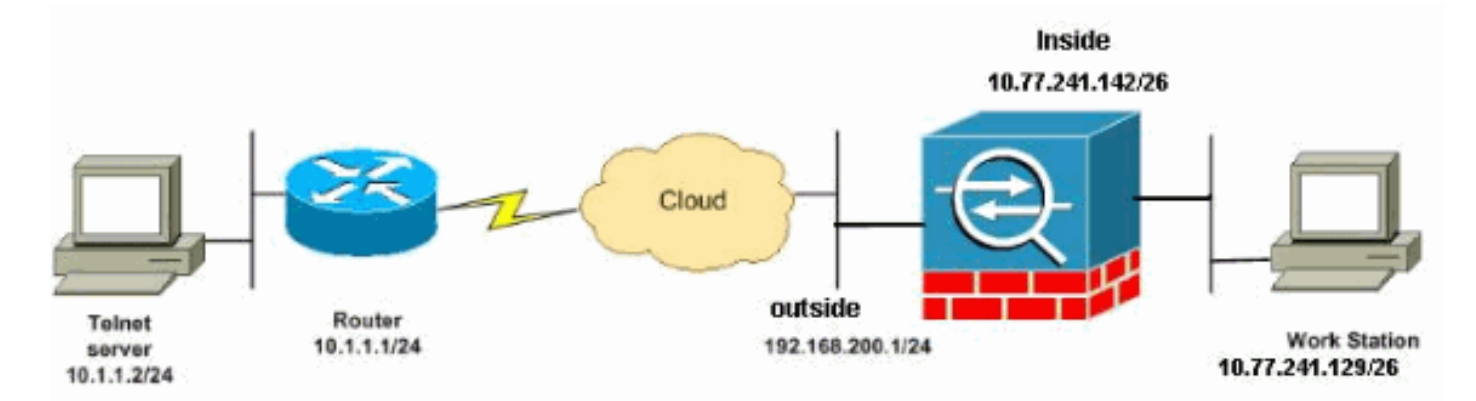

注意:此配置中使用的IP編址方案在Internet上不能合法路由。它們是RFC 1918地址,已在實驗室 環境中使用。

#### <span id="page-1-3"></span>組態

本檔案會使用以下設定:

- [CLI組態](#page-1-4)
- [ASDM配置](#page-3-0)

注意:這些CLI和ASDM配置適用於防火牆服務模組(FWSM)。

#### <span id="page-1-4"></span>CLI組態

#### ASA 8.3(1)配置

ASA Version 8.3(1)

```
!
hostname ASA
domain-name nantes-port.fr
enable password S39lgaewi/JM5WyY level 3 encrypted
enable password 2KFQnbNIdI.2KYOU encrypted
passwd 1mZfSd48bl0UdPgP encrypted
no names
dns-guard
!
interface Ethernet0/0
 nameif outside
 security-level 0
 ip address 192.168.200.1 255.255.255.0
!
interface Ethernet0/1
 nameif inside
 security-level 100
ip address 10.77.241.142 255.255.255.0
boot system disk0:/asa831-k8.bin
ftp mode passive
dns domain-lookup outside
!--- Creates an object called DM_INLINE_TCP_1. This
defines the traffic !--- that has to be matched in the
class map. object-group service DM_INLINE_TCP_1 tcp
 port-object eq www
 port-object eq ssh
 port-object eq telnet
access-list outside_mpc extended permit tcp host
10.77.241.129 any object-group DM_INLINE_TCP_1
pager lines 24
mtu inside 1500
mtu outside 1500
no failover
no asdm history enable
arp timeout 14400
nat (inside) 0 access-list inside_nat0_outbound
access-group 101 in interface outside
route outside 0.0.0.0 0.0.0.0 192.168.200.2 1
timeout xlate 3:00:00
!--- The default connection timeout value of one hour is
applicable to !--- all other TCP applications. timeout
conn 1:00:00 half-closed 0:10:00 udp 0:02:00 icmp
0:00:02
timeout sunrpc 0:10:00 h323 0:05:00 h225 1:00:00 mgcp
0:05:00
timeout mgcp-pat 0:05:00 sip 0:30:00 sip_media 0:02:00
timeout uauth 0:05:00 absolute
timeout tcp-proxy-reassembly 0:01:00
no snmp-server location
no snmp-server contact
snmp-server enable traps snmp authentication linkup
linkdown coldstart
telnet timeout 5
ssh timeout 5
console timeout 0
```

```
!--- Define the class map Cisco-class in order !--- to
classify Telnet/ssh/http traffic when you use Modular
Policy Framework !--- to configure a security feature.
!--- Assign the parameters to be matched by class map.
class-map Cisco-class
 match access-list outside_mpc
class-map inspection_default
 match default-inspection-traffic
!
!
policy-map global_policy
 class inspection_default
   inspect dns maximum-length 512
  inspect ftp
   inspect h323 h225
  inspect h323 ras
   inspect netbios
   inspect rsh
   inspect rtsp
   inspect skinny
   inspect esmtp
  inspect sqlnet
  inspect sunrpc
  inspect tftp
  inspect sip
   inspect xdmcp
!--- Use the pre-defined class map Cisco-class in the
policy map.
policy-map Cisco-policy
!--- Set the connection timeout under the class mode
where !--- the idle TCP (Telnet/ssh/http) connection is
disconnected. !--- There is a set value of ten minutes
in this example. !--- The minimum possible value is five
minutes. class Cisco-class
  set connection timeout idle 0:10:00 reset
!
!
service-policy global_policy global
!--- Apply the policy-map Cisco-policy on the interface.
!--- You can apply the service-policy command to any
interface that !--- can be defined by the nameif
command.
service-policy Cisco-policy interface outside
end
```
#### <span id="page-3-0"></span>ASDM配置

!

完成以下步驟,以便使用ASDM為Telnet、SSH和HTTP流量設定TCP連線超時,如下所示。

注意:請參閱[允許ASDM的HTTPS訪問以](//www.cisco.com/en/US/docs/security/asa/asa80/configuration/guide/mgaccess.html#wp1047288)瞭解基本設定,以便通過ASDM訪問PIX/ASA。

1. 選擇Configuration > Firewall > Service Policy Rules,然後按一下Add以配置服務策略規則 ,如下所示。

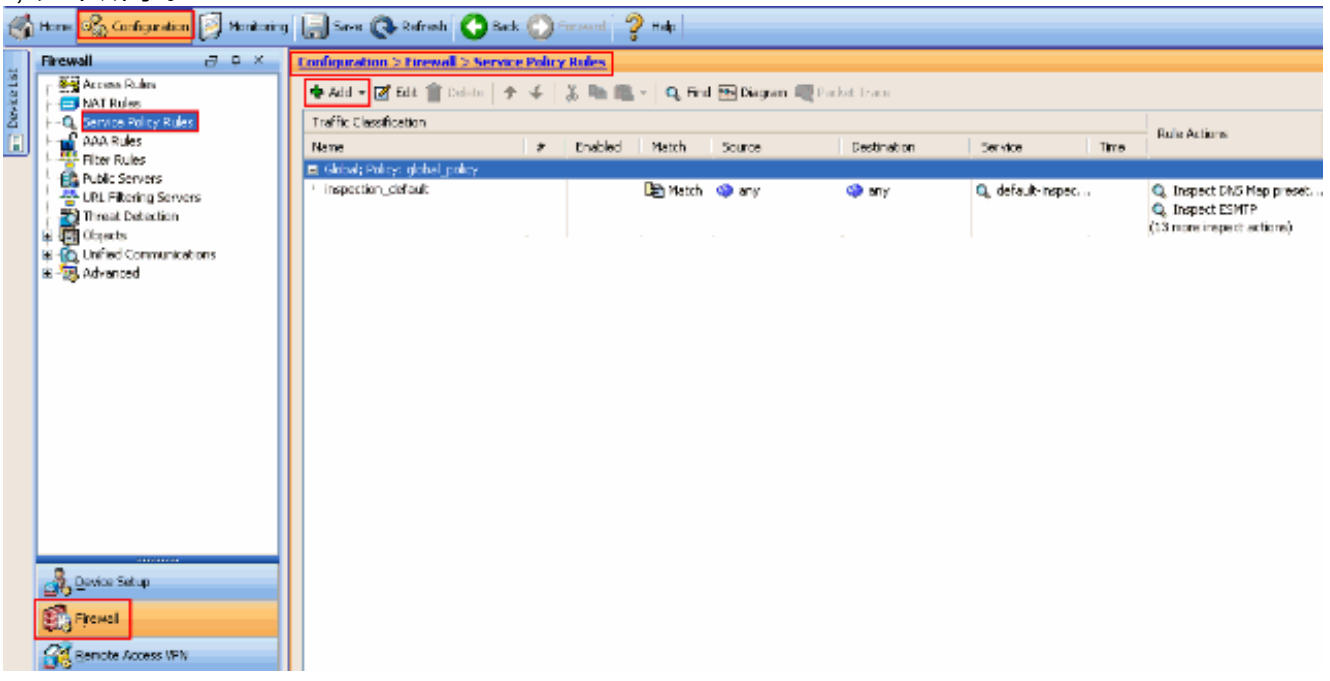

2. 在Add Service Policy Rule Wizard - Service Policy視窗中,選擇Create a Service Policy and Apply To部分下Interface旁邊的單選按鈕。現在,從下拉選單中選擇所需的介面並提供Policy Name。本示例中使用的策略名稱為Cisco-policy。然後,按一下下一步。

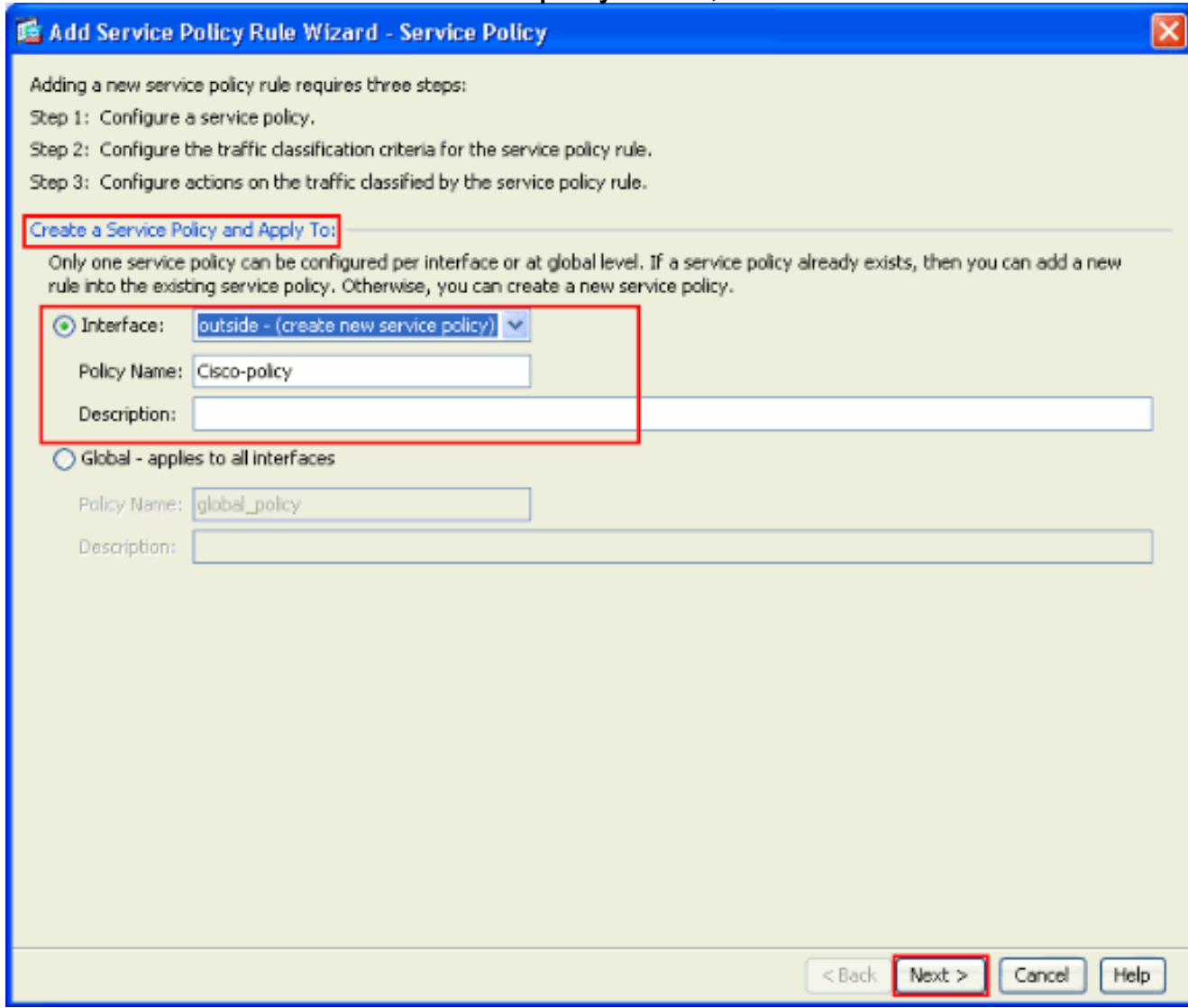

3. 建立一個類對映名稱Cisco-class,然後選中Traffic Match Criteria中的Source and Destination

#### IP address(uses ACL)覈取方塊。然後,按一下下一步。

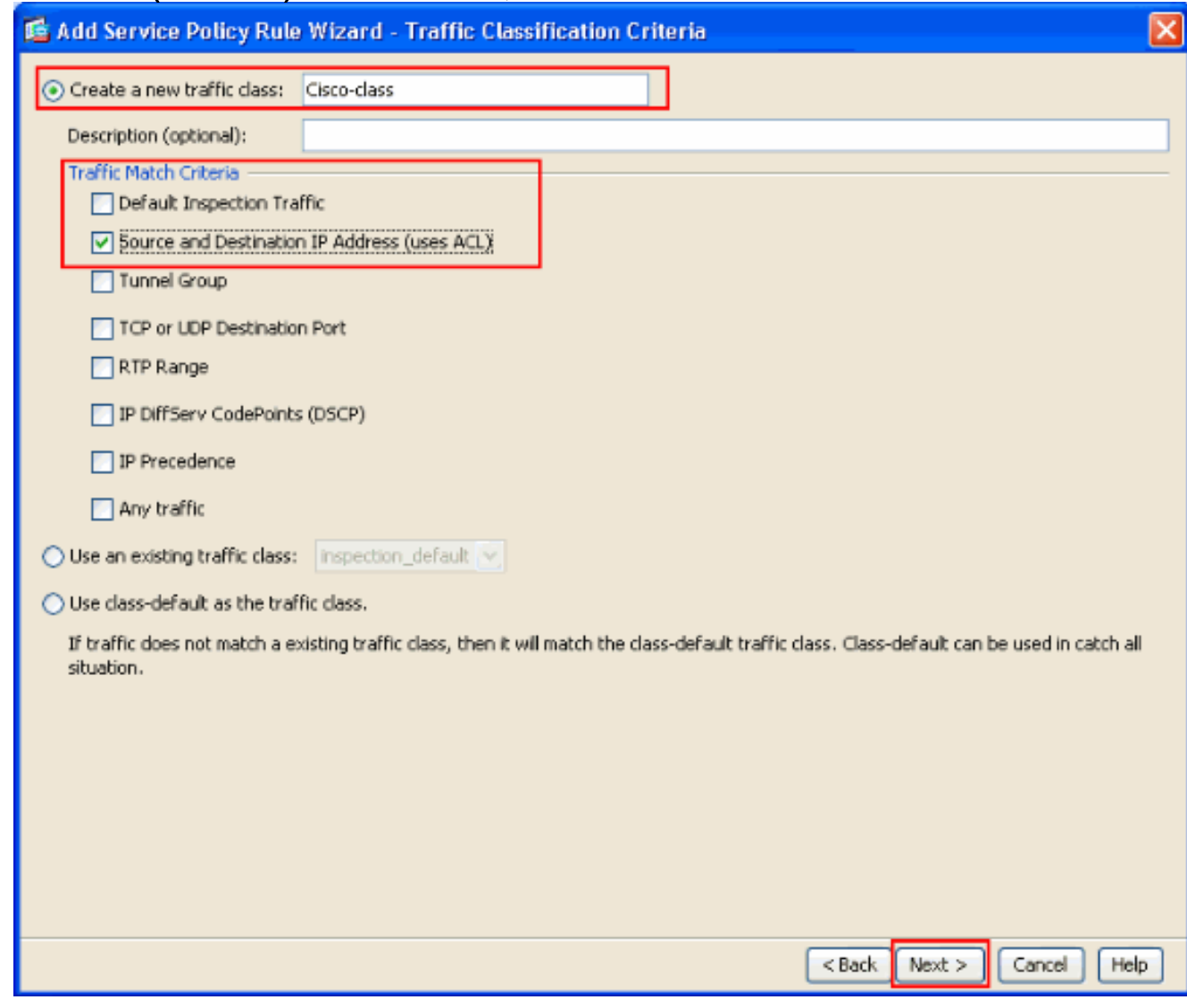

在Add Service Policy Rule Wizard - Traffic Match - Source and Destination Address視窗中 4.,選擇Match旁邊的單選按鈕,然後提供源和目標地址,如下所示。點選**服務**旁邊的下拉按鈕 以選擇所需的服務。

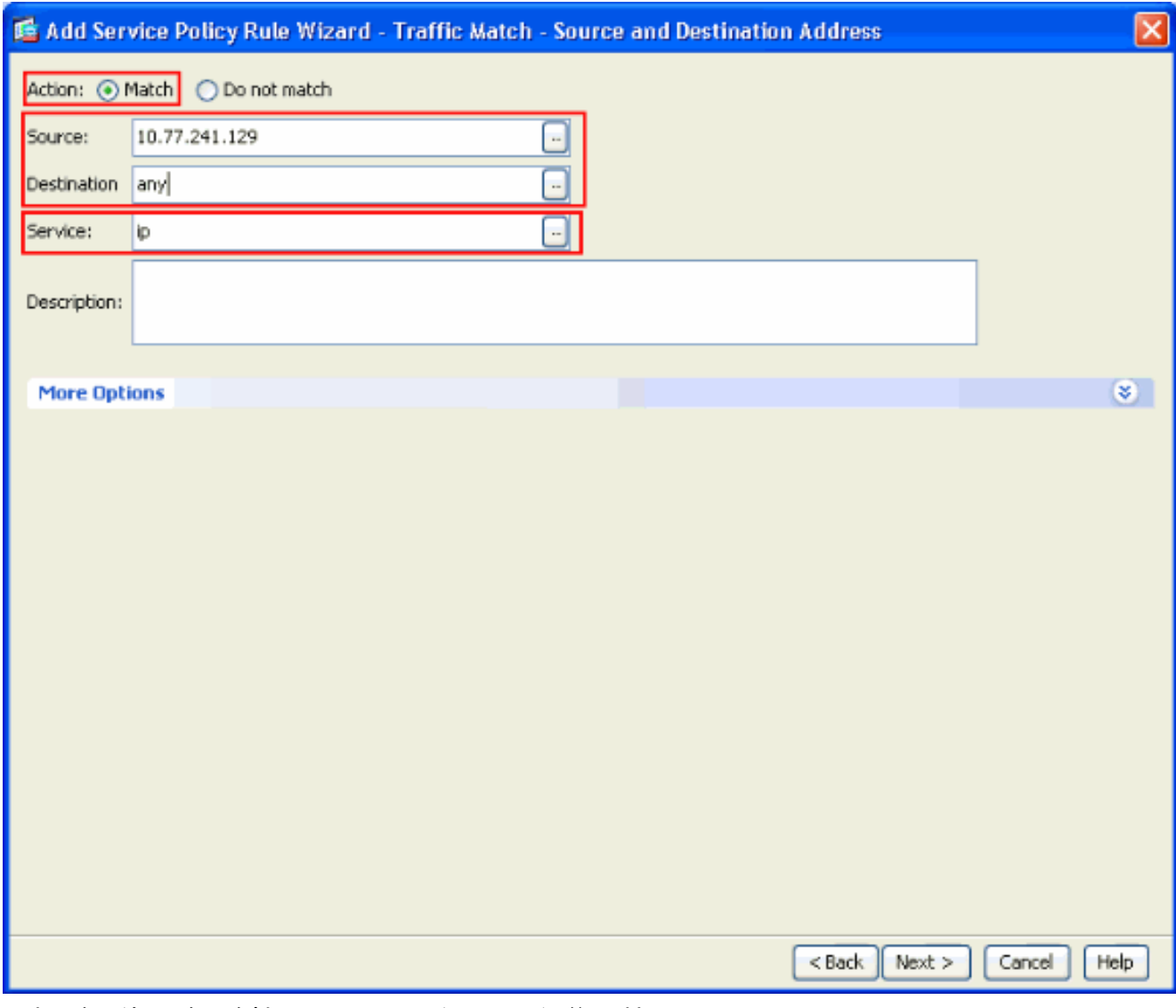

5. 選擇所需的服務,例如telnet、ssh和http。然後,按一下OK。

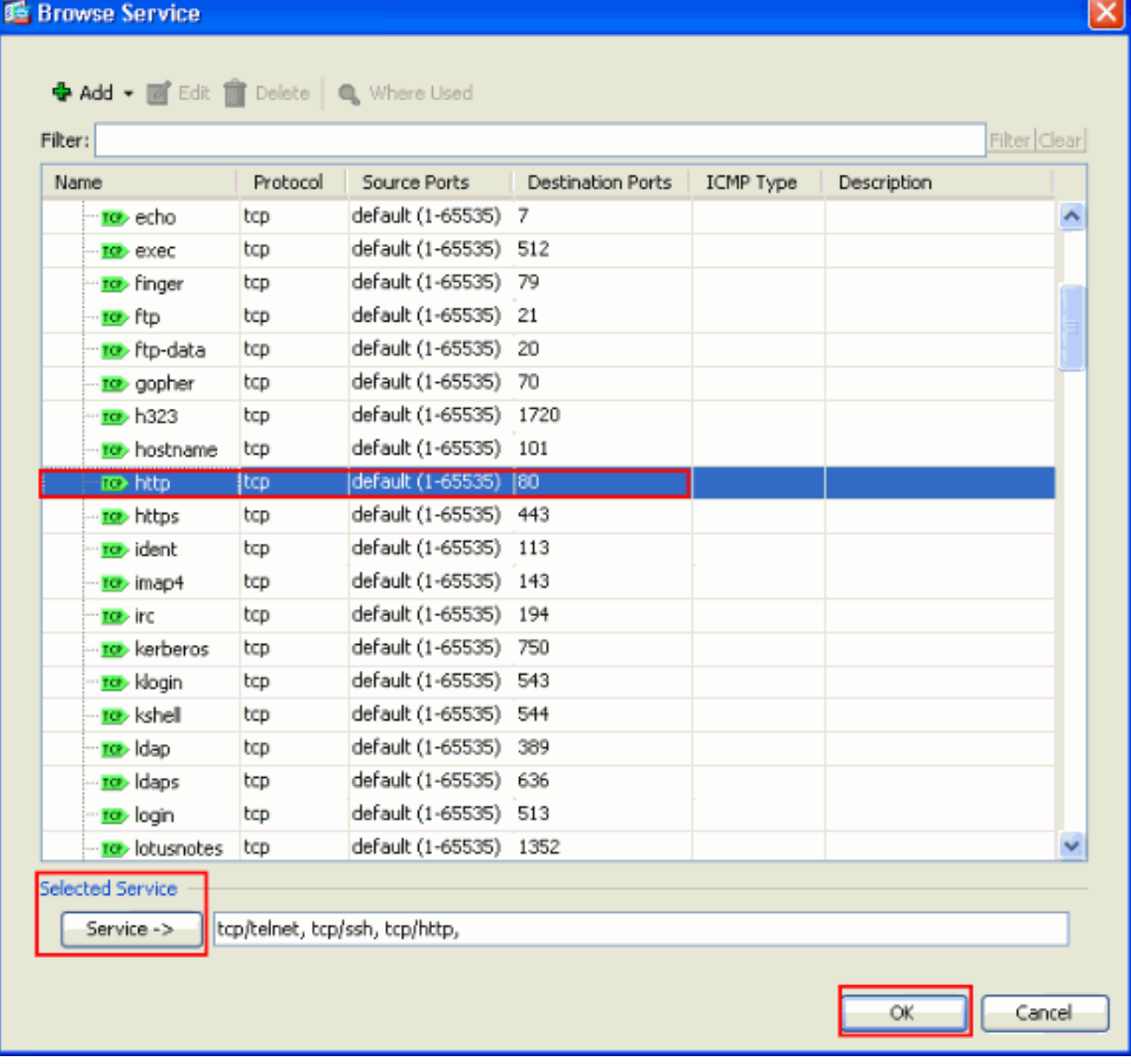

6. 配置超時。按「Next」(下一步)。

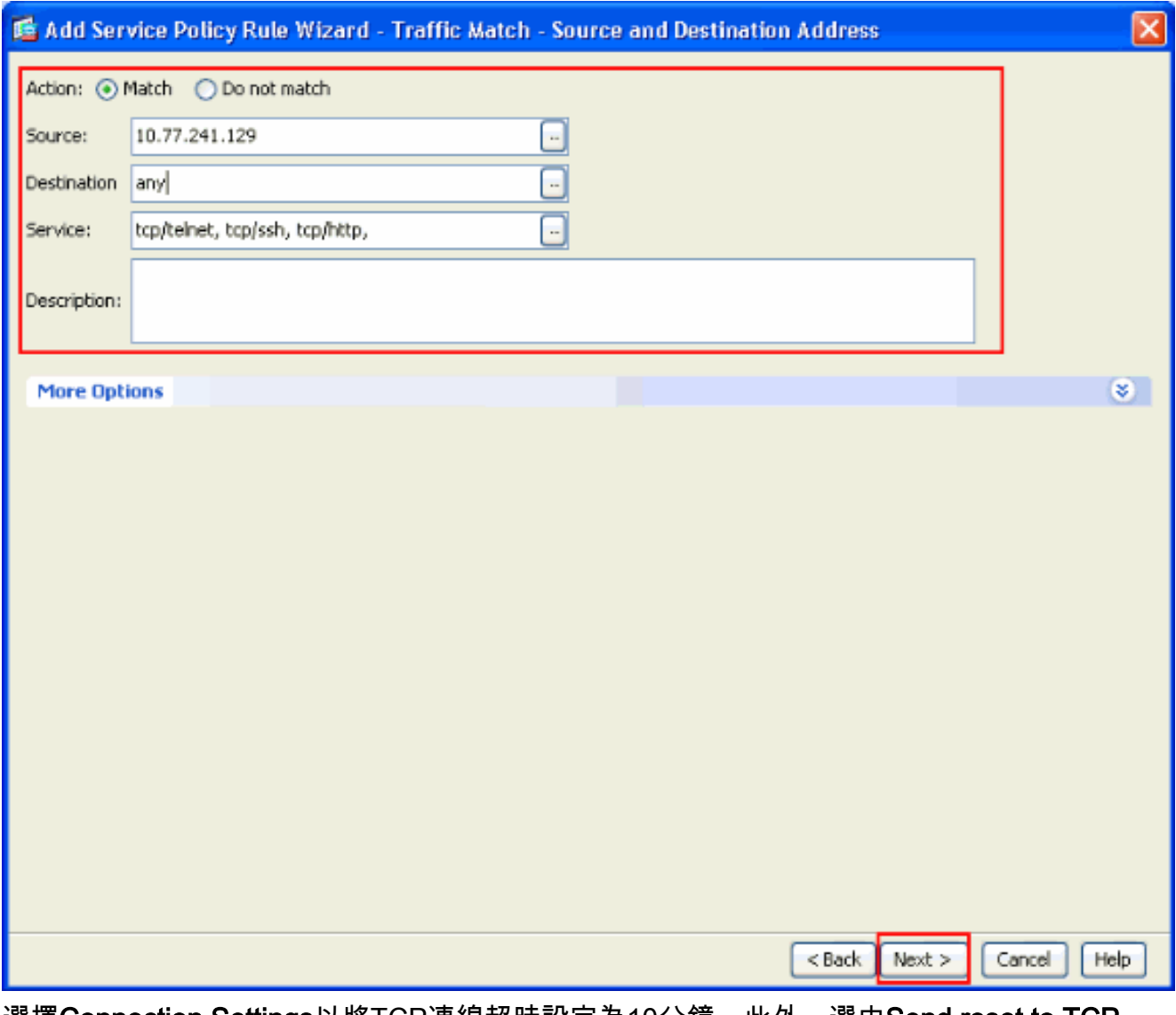

選擇Connection Settings以將TCP連線超時設定為10分鐘。此外,選中Send reset to TCP endpoints before timeout覈取方塊。按一下「Finish」(結束)。 7.

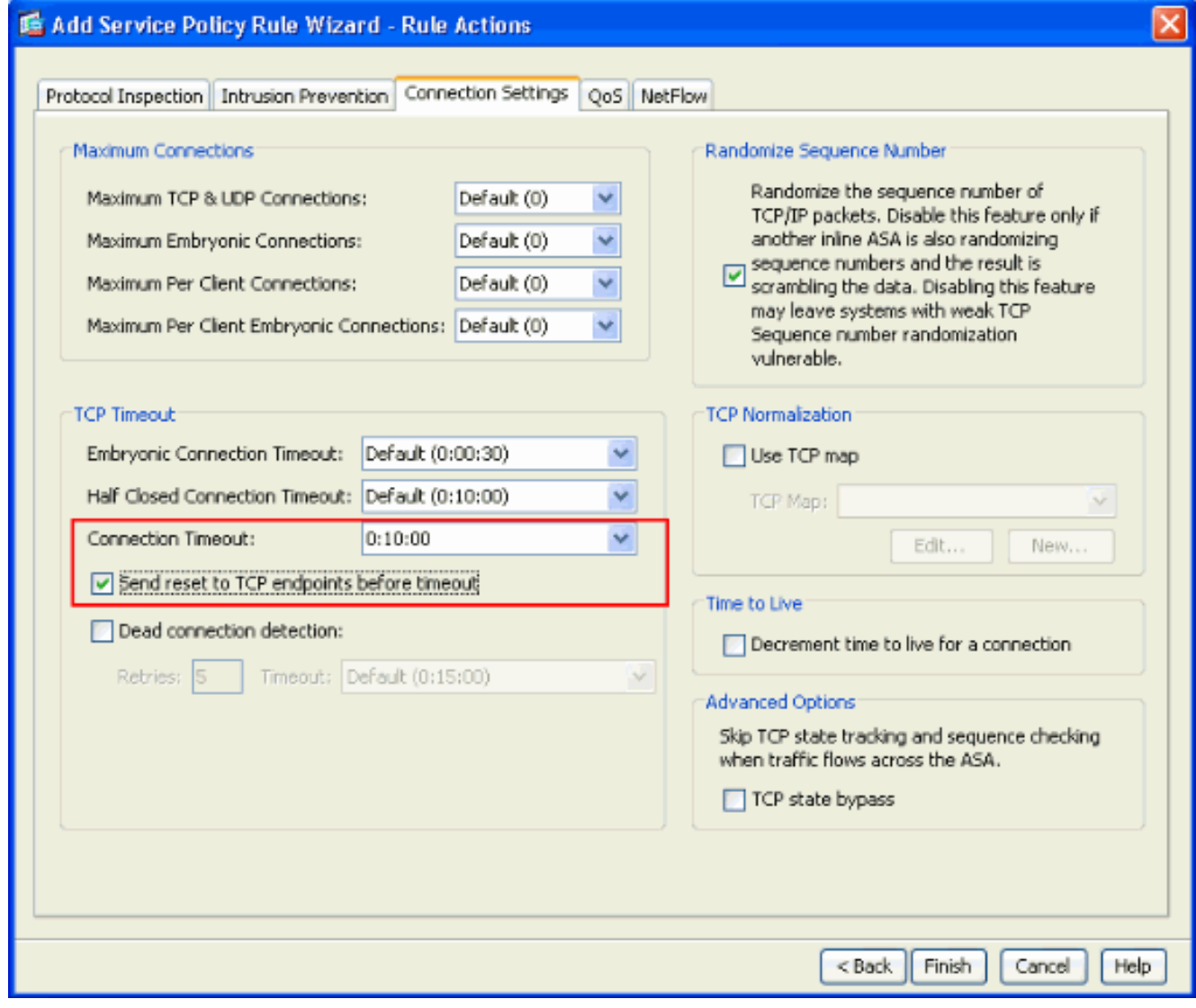

8. 按一下「Apply」將組態套用到安全裝置。這樣即可完成配置。

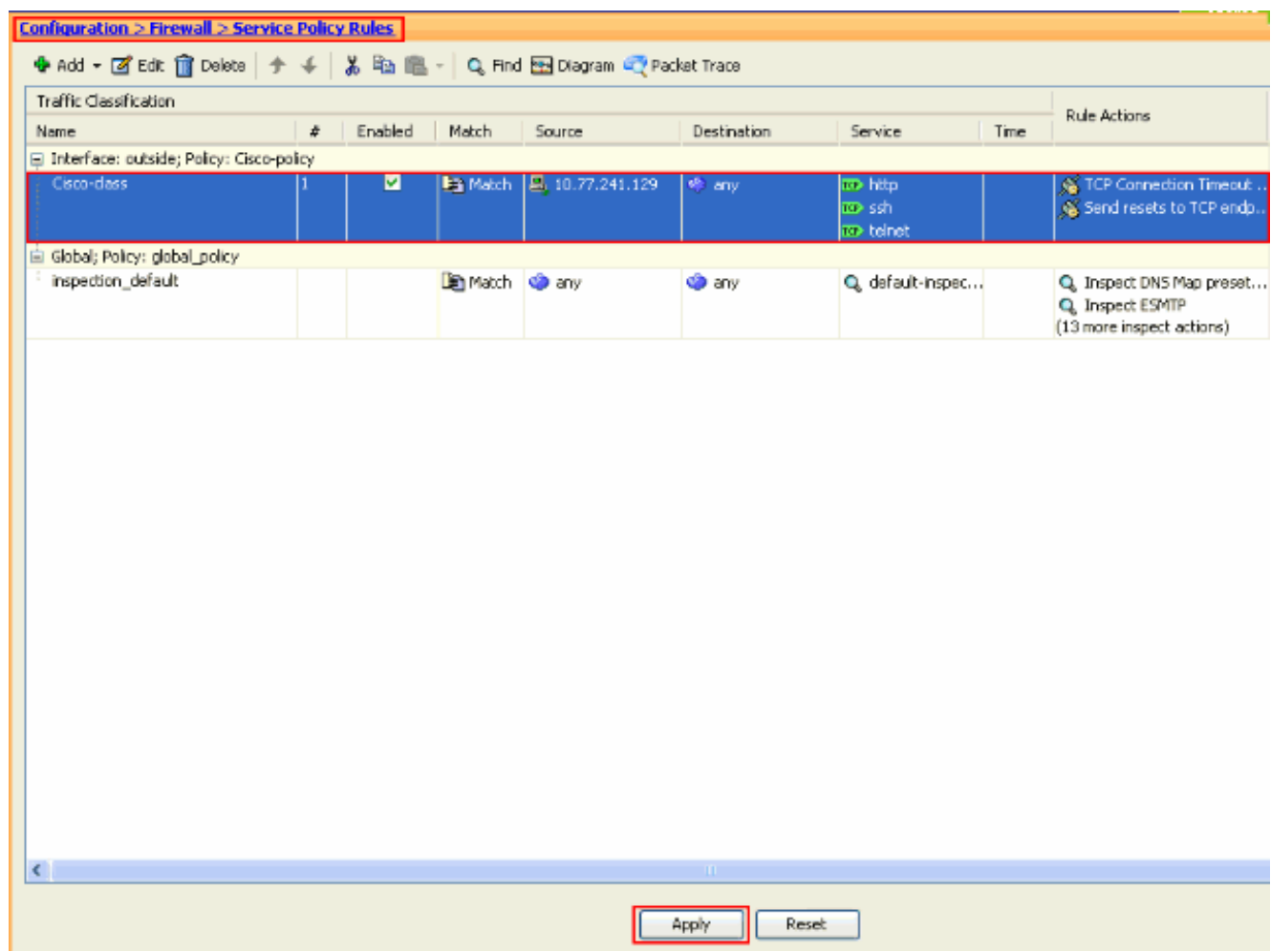

#### <span id="page-10-0"></span>Ebryonic超時

早期連線是半開連線,或者例如尚未完成三次握手。定義為ASA上的SYN超時。預設情況下 ,ASA上的SYN超時為30秒。以下是配置Embryonic Timeout的方式:

access-list emb\_map extended permit tcp any any

class-map emb\_map match access-list emb\_map

policy-map global\_policy class emb\_map set connection timeout embryonic 0:02:00

service-policy global\_policy global

# <span id="page-10-1"></span>疑難排解

如果您發現連線超時在MPF中不起作用,請檢查TCP啟動連線。問題可能是源和目標IP地址顛倒 ,或者訪問清單中配置的IP地址在MPF中不匹配,以設定新的超時值或更改應用程式的預設超時。 根據連線發起建立訪問清單條目(源和目標),以便使用MPF設定連線超時。

# <span id="page-10-2"></span>相關資訊

· [思科調適型資安裝置管理員](//www.cisco.com/en/US/products/ps6121/tsd_products_support_series_home.html?referring_site=bodynav)

- [Cisco ASA 5500系列調適型安全裝置](//www.cisco.com/en/US/products/ps6120/tsd_products_support_series_home.html?referring_site=bodynav)
- [要求建議 \(RFC\)](http://www.ietf.org/rfc.html?referring_site=bodynav)
- <del>会会議(…)</del><br>• <u>[技術支援與文件 Cisco Systems](//www.cisco.com/cisco/web/support/index.html?referring_site=bodynav)</u>